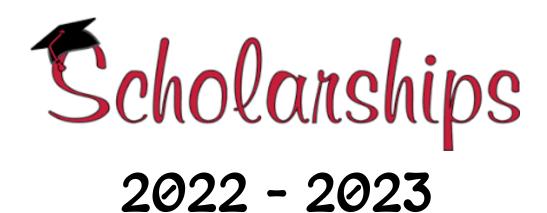

The Naviance program is a useful tool for college and scholarship searches, and, more importantly, the completion of online scholarship applications. Use your Naviance account to support you throughout the college and scholarship process. If you do not have access to your log-on information, contact your school counselor in the College and Career Counseling Department.

Naviance made a slight change to their scholarship section. To access the list of scholarships currently available:

- 1. Log onto Naviance through Clever
- 2. Click "Colleges" at the top right
- 3. In the dropdown menu, click "Scholarships and Money" which will bring you to school specific scholarships (new feature in Naviance)
- 4. Click on "Local & Regional Scholarships" at the top left for the list of scholarships. Please reach out to the College and Career Counseling Department, if you have any questions.